# User Software :: CR-Tools :: Stable Releases

- Introduction
- HowTo
- 22. March 2009 Release

### Introduction

Until the introduction of a *stable* tag marking code in the subversion repository as a stable version – i.e. a version which a) builds on all required platforms and b) does not contain any serious bugs known at this point – this page is intended to track code version, which have been found to fulfill the relevant criteria. Since the source code under constant development and thereby subject to changes, for production purposes you not necessarily might want to be working with the most recent version (please note however, that upgrades and changes **always** should be done to the recent version!).

## HowTo

In order to check out a working copy based on a given version run:

svn up -r <version number>

You can then build/install this version, work with it, and e.g. develop your own code. Once your code is done, **before** you send it to the repository, you have to do an update to the most recent version:

cd \$LOFARSOFT ; svn up

**Resolve any merging errors that may have occured!** Take care not to undo important changes made by others. Then you can send your changes to the code repository:

cd \$LOFARSOFT ; svn commit <files changed by me>

## 22. March 2009 Release

#### CR-Tools-LinuxStable-090322.tgz

This has been tested on OpenSUSE 11.1 both 32bit and 64bit versions. The CR-GUI does not work on the 64bit version.

#### OpenSUSE 10.3/11.1

The detailed steps are:

- 1. Install the required software:
  - 1. If you installed it from DVD, make sure that also the "Main OSS" software repository is added in yast, as some packages are not on the DVD.

- 2. Install the following packages via yast:
  - Select "Patterns" and install the following:
    - C/C++ Development
    - Python Development
    - Tcl/Tk Development
  - Select "Search" and install the following packages:
    - gcc-fortran
    - lapack
    - python-devel
    - fftw3-devel
    - gsl-devel
    - libqt4-devel
    - libqt4-devel-doc
- 3. As root: go to /usr/lib and make a symlink from libgfortran.so to libgfortran.so.2.0.0:

cd /usr/lib; ln -s libgfortran.so.?.0.0 libgfortran.so

(Adjust this to the exact name of the installed libgfortran.)

- 2. Download CR-Tools-LinuxStable-090322.tgz and unpack it.
- 3. Add the .../usg/release/bin directory to your path (e.g. with bash):

```
echo "export LOFARSOFT=<your path>" >> ~/.bashrc
echo ". $LOFARSOFT/devel_common/scripts/init.sh" >> ~/.bashrc
```

4. Build the stuff:

cd <LOFARSOFT>/usg/build; ./bootstrap; make cr

You now should have the C++ programms working!

- 5. If you want to gave the GUI (32bit only) you need to activated the support for it:
  - 1. cd <LOFARSOFT>/usg/build; make edit\_cache

and set CR\_WITH\_GUI to ON, leave with [c]onfigure and [g]enerate

2. cd <LOFARSOFT>/usg/build/cr; make edit\_cache

and set CR\_WITH\_GUI to ON, , leave with [c]onfigure, [c]onfigure and [g]enerate

- 3. cd <LOFARSOFT>/usg/build/; make mathgl
- 4. cd <LOFARSOFT>/usg/build/mathgl/mathgl; make edit\_cache

and set enable-python to ON, , leave with [c]onfigure and [g]enerate

- 5. cd <LOFARSOFT>/usg/build/mathgl/mathgl; make install
- 6. cd <LOFARSOFT>/usg/build/; make cr

#### ← User Software • CR-Tools

From: https://www.astron.nl/lofarwiki/ - LOFAR Wiki

Permanent link: https://www.astron.nl/lofarwiki/doku.php?id=public:user\_software:cr-tools:stable\_releases

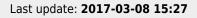

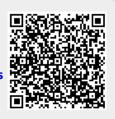